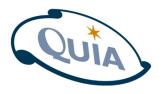

# **Getting Started**

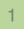

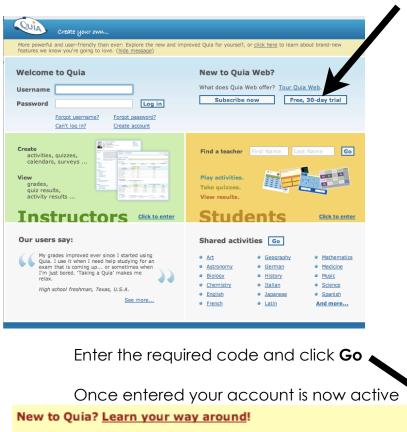

Begin by logging on to the Quia site at

http://www.quia.com/web

Click the **Free**, **30-day trial** button and complete the information needed (make sure that **Instructor** is selected)

## Click Create my account

| Account type                             | <ul> <li>● Instructor</li> <li>○ Student</li> </ul> |
|------------------------------------------|-----------------------------------------------------|
| Select a username                        |                                                     |
| Choose a password<br>Retype the password |                                                     |
| Your first name                          |                                                     |
| Your last name                           |                                                     |
| Your e-mail address                      |                                                     |

Go

If your school or organization has purchased a subscription, enter your activation key:

# Please refer to key on page 2

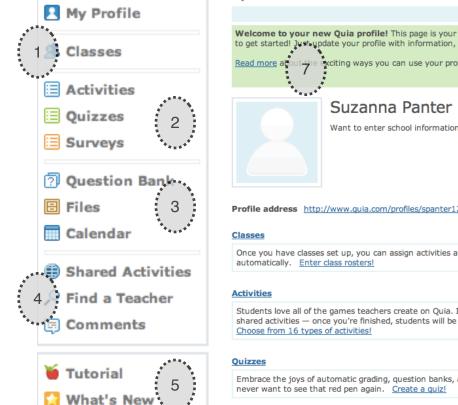

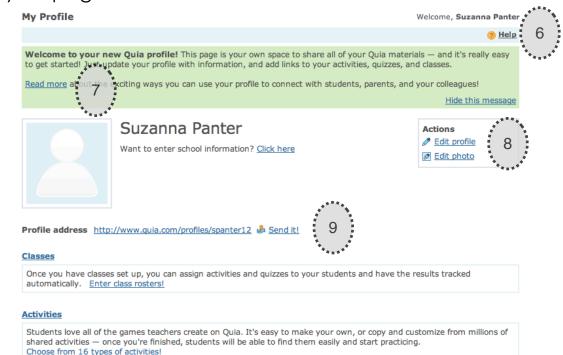

Embrace the joys of automatic grading, question banks, and custom reporting. Once you start using online quizzes, you'll never want to see that red pen again. <u>Create a quiz!</u>

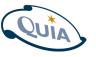

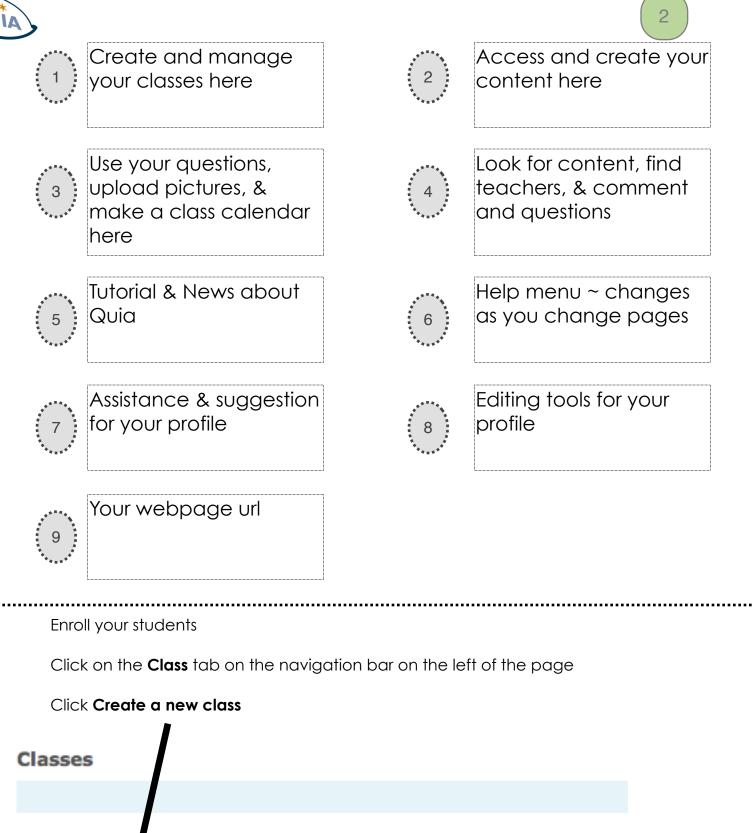

You have not c eated any classes yet. Click the button to get started.

Create a new class Why create a class?

Create a New Class

| Class name:                              | Test Class            |
|------------------------------------------|-----------------------|
| End date:                                | 06/19/2009            |
| How would you like to set up your class? |                       |
|                                          | O Student self-enroll |

#### Which enrollment method is right for you?

**Instructor enroll** is the preferred method for most situations. You, as the instructor, will enter a list of student names. Quia will then create an account for each student. You will have complete control over the accounts and will be able to look up students' usernames and passwords.

### Instructor enroll is best when:

- Students are liable to forget their usernames and passwords.
- You have fewer than 150 students.

Add other information

Student self-enroll saves you the time of typing in students' names, because students create their own Quia accounts. They add themselves to your roster by typing in a class code that you have given them. Since students create their own accounts, Quia is unable, for privacy reasons, to give you access to their usernames and passwords.

### Student self-enroll is best when:

 Students can be relied upon to remember their usernames and passwords.

Submit

You have a large number of students.

## Name your class

Select an **End date** for your class, make it the last day of school

Make sure you select Instructor enroll

## Click Submit

| Classes >> Class Edito                   | or                                         | Welcome, Suzanna Panter                              |  |  |  |
|------------------------------------------|--------------------------------------------|------------------------------------------------------|--|--|--|
|                                          |                                            |                                                      |  |  |  |
| View roster   View gradebook             |                                            |                                                      |  |  |  |
| Class Test Class 🗧 End Date: 19-Jun-2009 |                                            |                                                      |  |  |  |
| Class information Help                   |                                            |                                                      |  |  |  |
| Class name                               | Test Class                                 | *This will display at the top of your class web page |  |  |  |
| End date                                 | 06/19/2009                                 |                                                      |  |  |  |
| Class web page                           | http://www.quia.com/pages/spanter12/ page1 |                                                      |  |  |  |
| School name                              | Dumbarton Elementary School                |                                                      |  |  |  |
|                                          |                                            |                                                      |  |  |  |

## **Teacher information**

School web page

### Help

| Name students call you | Mrs. Panter                |
|------------------------|----------------------------|
| E-mail address         | slpanter@henrico.k12.va.us |
| Title                  |                            |

www.henrico.k12.va.us/es/dumbarton/Dumbarton/Home.html

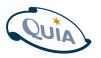

Select Additional options

Click Save changes and edit roster

| Additional options                                        | 4<br>Help                                      |
|-----------------------------------------------------------|------------------------------------------------|
| Include a calendar to inform students of upcoming events? |                                                |
| Include hit counter                                       |                                                |
| Include class on profile                                  |                                                |
| Display profile photo on your class web page?             |                                                |
| Preview char                                              | nges Save changes Save changes and edit roster |

Type in student roll

## Click Save changes

Time to edit your class click on the **lock** next to the students username, change the student's password to something memorable and easy, try to keep your naming convention consistent { **ja123** for Jessica Alfasi } i.e. first initial, last initial, 123

Quia will assign a username and password for your students ~ you can only change the password and need to do so for each student

Click the Send button next to E-mail me a list of students' usernames and passwords

Class Test Class

End Date: 19-Jun-2009

Instructor-enrolled class: to add students, enter their names below or click *Import student list* to import your student list from a text file.

|                                                       |                                                      | Actions for selected student(s) 🗘 — |                          |                                           |      |                  |   |  |
|-------------------------------------------------------|------------------------------------------------------|-------------------------------------|--------------------------|-------------------------------------------|------|------------------|---|--|
|                                                       | Last Name                                            | First Name                          | Student ID<br>(optional) | E-mail (optional)<br>Send e-mail to the o | lass | Username         |   |  |
| 1.                                                    | Alfasi                                               | Jessica                             |                          |                                           |      | jessicaalfasi474 | Ê |  |
| 2.                                                    | Ball                                                 | Kerry                               |                          |                                           |      | kerryball47      | 1 |  |
| 3.                                                    | Carter                                               | Angie                               |                          |                                           |      | angiecarter474   | 1 |  |
| 4.                                                    | Daub                                                 | Stacey                              |                          |                                           |      | staceydaub474    |   |  |
| 5.                                                    | Eggleston                                            | Lisa                                |                          |                                           |      | lisaeggleston474 | 1 |  |
| 6.                                                    | Fandel                                               | Rita                                |                          |                                           |      | ritafandel474    | 1 |  |
| 7.                                                    | Gabrual                                              | Jehan                               |                          |                                           |      | jehangabrual474  |   |  |
| 8.                                                    | Hall                                                 | Kari                                |                          |                                           |      | karihall474      | 1 |  |
| 9.                                                    | Jones                                                | Deborah                             |                          |                                           |      | deborahjones474  |   |  |
| 10.                                                   | Koontz                                               | Joe                                 |                          |                                           |      | joekoontz474     | 1 |  |
| Sa                                                    | ve changes Add mor                                   | e rows                              |                          |                                           |      |                  |   |  |
| E-mail me a list of students' usernames and passwords |                                                      |                                     | Send                     |                                           |      |                  |   |  |
| E-m                                                   | E-mail each student his or her username and password |                                     |                          |                                           |      |                  |   |  |